# **webMethods API-Portal 9.8 Readme**

# **April 2015**

This file contains important information you must read before using webMethods API-Portal 9.8. You can find Tryout page hangs webMethods API-Portal 9.8 user documentation on the Documentation [website](http://documentation.softwareag.com/) or the **TECH**community website. At those locations, you can also find the suite-related information listed below.

*webMethods Product Suite Release Notes webMethods and Intelligent Business Operations System Requirements webMethods System Cache Specifications Using the Software AG Installer Installing webMethods and Intelligent Business Operations Products Using the Software AG Update Manager* (fixes) *Upgrading webMethods and Intelligent Business Operations Products* Security and globalization information

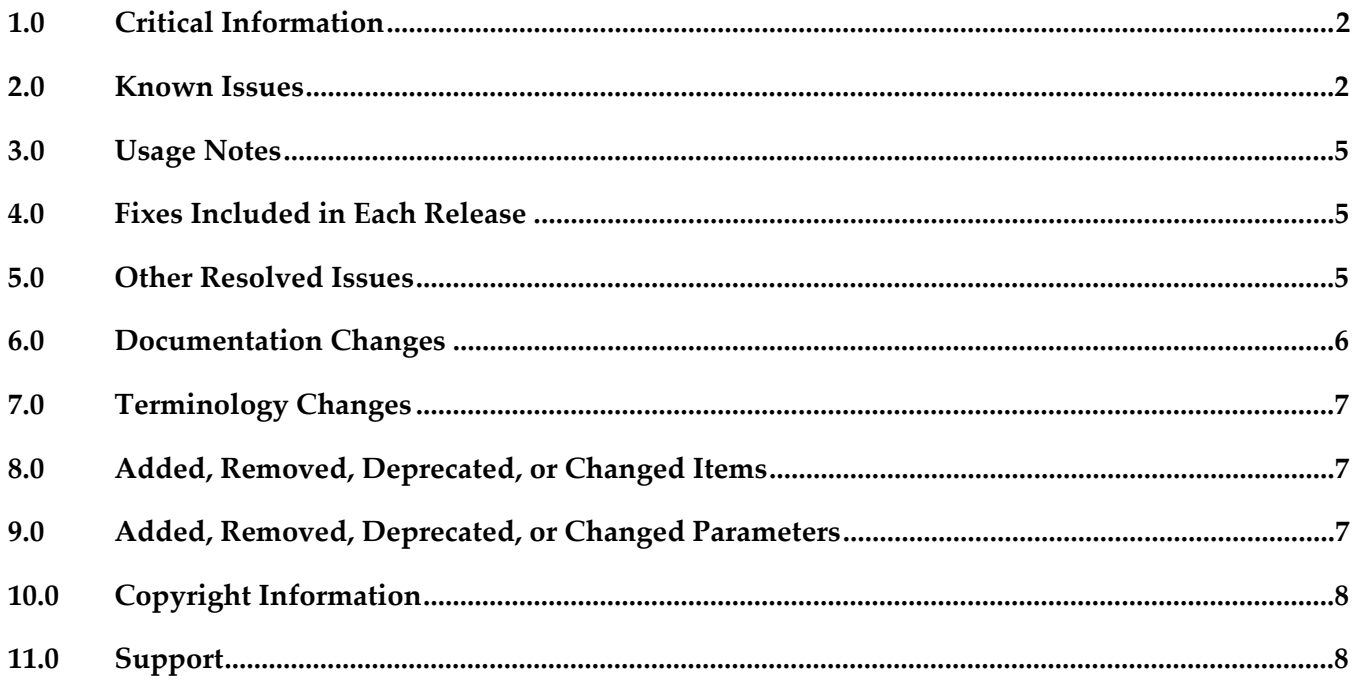

# <span id="page-1-0"></span>**1.0 Critical Information**

This section lists the critical issues for the current release that were known when this readme was published. For critical information found later, go to the Knowledge Center on the [Empower website.](https://empower.softwareag.com/)

<span id="page-1-1"></span>None.

# **2.0 Known Issues**

This section lists issues that were known for the current release when this readme was published. For known issues found later, go to the Knowledge Center on the [Empower website.](https://empower.softwareag.com/)

YAP-1386

Request Access Token fails when using the customized view.

When an administrator uses a customized view other than "apiportal" or "sagtours", then the access token requests for the API fails.

There is currently no workaround for this issue.

YAP-1363

The Revoke button is not displayed for OAuth tokens in the Access tokens page. In the Access Token page, the user is unable to revoke his/her OAuth Tokens. However, the Revoke option is enabled for API Keys.

There is currently no workaround for this issue.

YAP-1377

SOAP service are not testable via HTTPS.

On the API Tryout page, the SOAP services can be successfully tested via HTTP. But testing via HTTPS fails with the message "Message send failed" with java.security.cert.CertificateException. There is currently no workaround for this issue.

YAP-1375

On API Tryout page, the Access token request popup is displayed despite the Access Key's availability.

On API Tryout page, the Access token request popup is displayed on selecting the Authentication dropdown, despite the current user possesses valid access tokens. Please note that this issue is noticed only in REST API tryout.

To work around this issue, directly click on the "Test" button, which will prompt the available access tokens.

YAP-1355

There is an endpoint selection issue on the SOAP API tryout page for APIs published from a CentraSite 9.7 instance.

While testing a SOAP API Method on the API tryout page, the endpoint value is not automatically populated. Hence there is no response when clicking on "Test" button.

To work around this issue, manually select the Endpoint from the dropdown list.

■ YAP-1370

Help link is broken in the user action menu.

The link to API-Portal online help is broken and hence the help contents are not accessible. There is currently no workaround for this issue.

YAP-1353

User registration - mandatory first name and last name. The fields first name and last name are both mandatory in the user registration dialog. There is currently no workaround for this issue.

■ YAP-1352

Private Communities: "Congratulations null null" in registration confirmation e-mail. When a new member is invited to a private community, the new member receives an invitation email with a registration confirmation link. When clicking this link, a registration e-mail is sent, which starts with "Congratulations null null" in the message body. There is currently no workaround for this issue.

YAP-1354

Server error when leaving a private community.

When a user decides to leave a community and he/she is not a member of any other community, an "Internal Server Error" is displayed after confirming to leave.

There is currently no workaround for this issue. To continue working with API-Portal, confirm the error and click the "Home" link.

There is currently no workaround for this issue.

YAP-1388

Private Communities: Response Unauthorized when a community administrator removes him/herself from community.

When a community administrator edits a community (e.g. change description) and additionally unticks the "Administrator" checkbox for the own user name, an "Unauthorized" error message is displayed. Some of the changes might get lost.

To work around this issue, the changes should be applied in a separate edit step, before the community administrator finally revokes the own admin privileges.

YAP-1271

Private Communities: Back navigation requires confirmation dialog. When editing or creating a private community and clicking the "Back" link, a confirmation dialog appears to save or cancel the modifications. Independent of clicking Ok or Cancel in the confirmation dialog, always the unmodified community details page (Edit) or community overview page (Create) is displayed. To work around this issue, refresh the browser to display the updated page when clicking Ok.

YAP-1238

Private API Communities.

The CentraSite BusinessUI does not allow specifying a community assignment when publishing APIs to API-Portal. The community assignment page in the CentraSite BusinessUI appears to be broken. The consequence is that any published APIs are assigned to the public community.

To work around this issue, let adjust the community assignment in webMethods API-Portal by the Portal Administrators.

■ YAP-1389

Scheduled reports - back navigation

When editing or creating a scheduled report and clicking Back, the modifications are lost. There is currently no workaround for this issue.

YAP-1397

Scripts required for configuring other databases for API-Portal is not available in the installation. API-Portal by default works with Postgres SQL database. But this can be reconfigured to use external databases like an Oracle database or Microsoft® SQL using the scripts. These scripts are currently not available in the API-Portal installation.

As a workaround, the customers can download the Add-ons zip from [http://aris.softwareag.com/ARISDownloadCenterw](http://aris.softwareag.com/ARISDownloadCenter)hich contains the required scripts. Steps to configure the external databases are available in the API-Portal Administrator Guide.

YAP-1348

Performing a restore of the same file twice throws an exception. When a back-up file is restored in the API-Portal Administration page for the first time, the restore operation is successful. But if the same back-up is restored again, the operation fails with an exception. Also the error message displayed is unclear. There is currently no workaround for this issue.

YAP-1131

It is only possible to open one tenant per browser.

When opening two or more tenants in a single browser, API-Portal landing page requires authentication to proceed further. We recommend not opening two or more API-Portal tenants in a single browser.

There is currently no workaround for this issue.

AKC-5676

Restore Tenant Always overwrites "default" tenant data.

When a user tries to restore a backup into a tenant other than the "default" tenant, the server restores the data only in the default tenant.

There is currently no workaround for this issue.

■ AKC-5677

Restore tenant fails if the logged in user does not exist in the default tenant. When a user tries to restore a backup into a tenant other than "default" tenant, an exception is thrown when the logged in user does not exist in the default tenant.. There is currently no workaround for this issue.

▪ EC-5555

Restoring collaboration data using Restore tenant fails when the tenant has not been initialized. On a new tenant, restoring collaboration data fails when trying to restore the collaboration data before the first login to Collaboration.

To work around this issue is, login in AP- Portal and go to the Collaboration view before restoring the collaboration data.

## <span id="page-4-0"></span>**3.0 Usage Notes**

This section provides additional information you need to work with the current release of webMethods API-Portal.

<span id="page-4-1"></span>webMethods API-Portal 9.8 requires CentraSite 9.7 or CentraSite 9.8.

## **4.0 Fixes Included in Each Release**

This section lists the fixes that have been included in each release. Go to the Knowledge Center on the [Empower website](https://empower.softwareag.com/) for detailed information about fixes.

#### *Release 9.8*

None.

### *Release 9.7*

- YAP\_9.7\_Fix1
- <span id="page-4-2"></span>YAP\_9.7\_Fix2

## **5.0 Other Resolved Issues**

This section lists the issues that were resolved in each release but were not part of the fixes listed in the previous section.

### *Release 9.8*

■ YF-879

Backup and restore tenant data

The tenant administrators is able to backup and restore their data such as APIs, Access Tokens, Collaboration data, User data and the customizations. This issue is now resolved.

 $YF-252$ 

API Testing for SOAP APIs.

Developers are able to test the SOAP APIs directly in API-Portal. The SOAP API testing is supported for unprotected SOAP API with HTTP, unprotected SOAP APIs with HTTPs, SOAP APIs with HTTP basic authentication and SOAP APIs with WSS username.

This issue is now resolved.

YF-962

Customization of API-Portal.

API-Portal should provide the capability for the Administrators to re-brand/customize their API-Portal using directly the user interface. This is possible by providing customization the ability to upload logos/images, change menu/background colors and style sheets , ability to modify the rendering behavior of a view by adding/removing components and ability to modify the HTML templates.

This issue is now resolved.

YF-956

Scheduled Report for API usage.

API-Portal consumers have the capability to schedule reports. The reports can be defined at daily, weekly and monthly base. The reports will be sent by e-mail when the report gets executed. The prerequisite is that the consumer has at least one Access Token acquired. This issue is now resolved.

YF-877

Private API Communities.

Communities in the API-Portal allow controlling the exposure of APIs to consumers. APIs assigned to a private consumer are only visible to its community members. Via the public community APIs can be exposed to all registered consumers and un-registered users. A community can have one or more administrators for managing the community members.

This issue is now resolved.

#### *Release 9.7*

<span id="page-5-0"></span>None.

### **6.0 Documentation Changes**

This section describes significant changes to the documentation in each release, such as the addition, relocation, or removal of product guides, online help, chapters, or other major content.

#### *Release 9.8*

▪ For information about customizing the API-Portal, see the online help. Note that the help is rolebased, with the help set displayed based on the user's credentials and role: configuration and administration (ca), provider (pv), consumer (ct).

### *Release 9.7*

▪ For information about hardware requirements, installing, and uninstalling webMethods API-Portal, see the guide *Installing webMethods and Intelligent Business Operations Products*.

■ For information about how to configure API-Portal for use with CentraSite and webMethods Mediator, how to manage API-Portal and its users, and how to manage APIs published to API-Portal, see *webMethods API-Portal Administrator's Guide*.

For information about using the API-Portal, see the online help. Note that the help is role-based, with the help set displayed based on the user's credentials and role: configuration and administration (ca), provider (pv), consumer (ct).

## <span id="page-6-0"></span>**7.0 Terminology Changes**

### *Release 9.8*

None.

#### *Release 9.7*

<span id="page-6-1"></span>None.

## **8.0 Added, Removed, Deprecated, or Changed Items**

This section lists features, functionality, controls, portlets, properties, or other items that have been added, removed, deprecated, or changed.

#### *Release 9.8*

None.

### *Release 9.7*

<span id="page-6-2"></span>None.

## **9.0 Added, Removed, Deprecated, or Changed Parameters**

#### *Release 9.8*

None.

### *Release 9.7*

None.

# <span id="page-7-0"></span>**10.0 Copyright Information**

Copyright © 2015 Software AG, Darmstadt, Germany and/or Software AG USA Inc., Reston, VA, USA, and/or its subsidiaries and/or its affiliates and/or their licensors.

The name Software AG and all Software AG product names are either trademarks or registered trademarks of Software AG and/or Software AG USA Inc. and/or its subsidiaries and/or its affiliates and/or their licensors. Other company and product names mentioned herein may be trademarks of their respective owners.

Detailed information on trademarks and patents owned by Software AG and/or its subsidiaries is located at [http://softwareag.com/licenses.](http://softwareag.com/licenses)

This software may include portions of third-party products. For third-party copyright notices, license terms, additional rights or restrictions, please refer to "License Texts, Copyright Notices and Disclaimers of Third Party Products". For certain specific third-party license restrictions, please refer to section E of the Legal Notices available under "License Terms and Conditions for Use of Software AG Products / Copyright and Trademark Notices of Software AG Products". These documents are part of the product documentation, located at<http://softwareag.com/licenses> and/or in the root installation directory of the licensed product(s).

# <span id="page-7-1"></span>**11.0 Support**

Visit the [Empower website](https://empower.softwareag.com/) to learn about support policies and critical alerts, read technical articles and papers, download products and fixes, submit feature/enhancement requests, and more.

Visit the [TECHcommunity website](http://techcommunity.softwareag.com/) to access additional articles, demos, and tutorials, technical information, samples, useful resources, online discussion forums, and more.

YAP-RM-98-20150415